## **Using Zoom for Videoconferencing - for the academic programme**

Watch this brief YouTube clip introducing Zoom

<https://www.youtube.com/watch?v=BGH1y70zSkg>

## **Using Zoom for the first time**

**Step 1:** Desktop or laptop, go to <https://zoom.us/>

Click SIGN UP IT'S FREE (RED arrow) and follow the instruction, which will eventually take you to downloading the Zoom app.

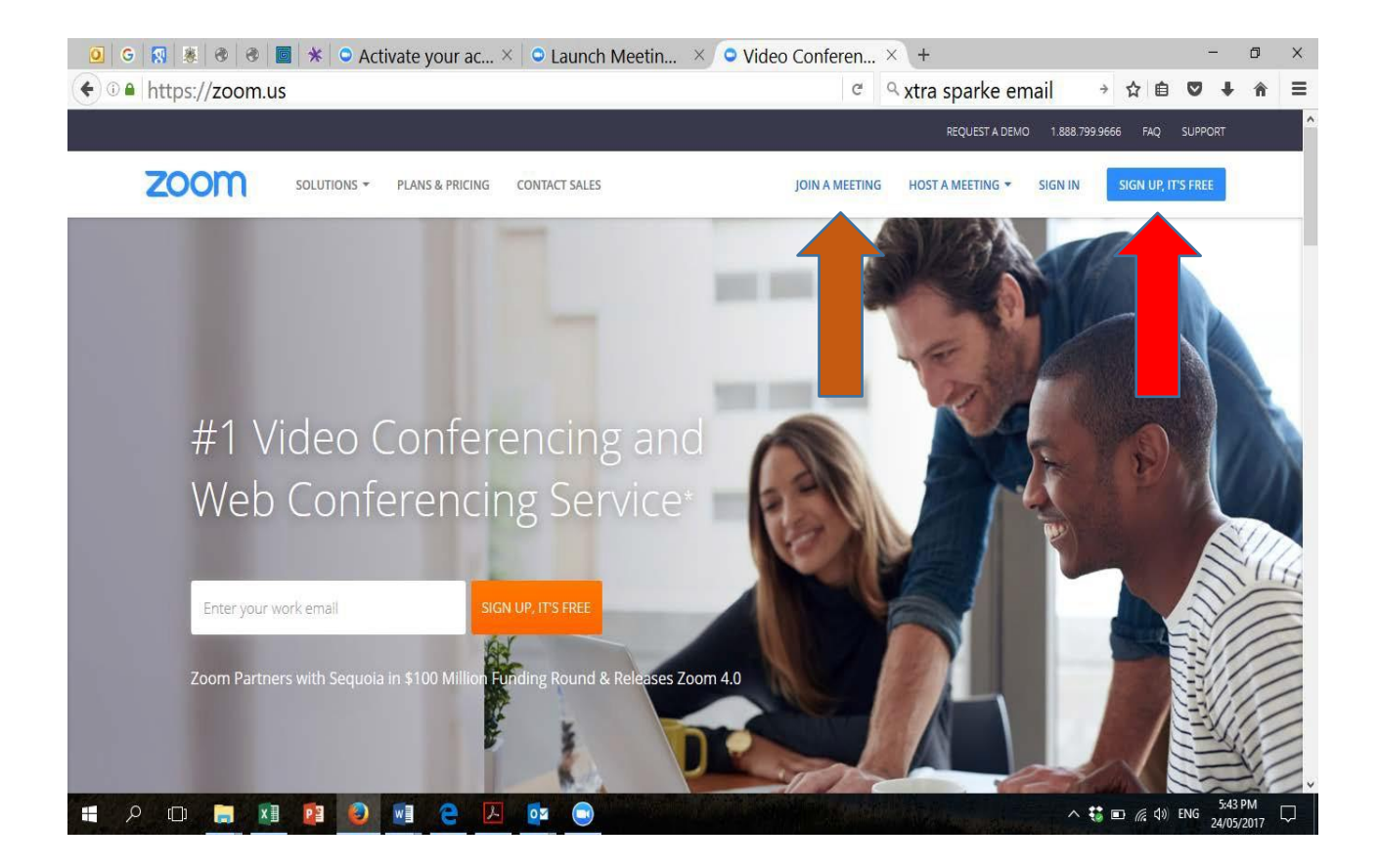

For devices like iphone or ipad, go to the app store and search "Zoom" and download the app

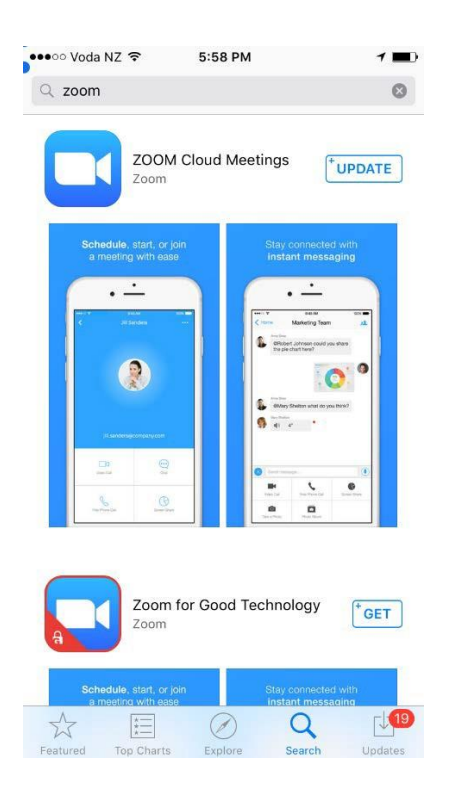

**Step 2:** Join a meeting by clicking JOIN A MEETING (brown arrow, first picture on page 1)

**The meeting dial-in numbers are:**

 $ST1$  dial-in code = 982 8516 8471 no password

2nd year dial-in code =  $856$  5315 6095 password 2nd

3rd year dial-in code =  $976$  5280 4806 no password

 $ST3$  dial-in code = 837 5164 9790 password  $ST3$ 

IF you don't have the Zoom app downloaded, entering this meeting ID should take you to the download.

## **Using Zoom once it's downloaded to your desktop (fairly similar on a mobile device, maybe a bit simpler)**

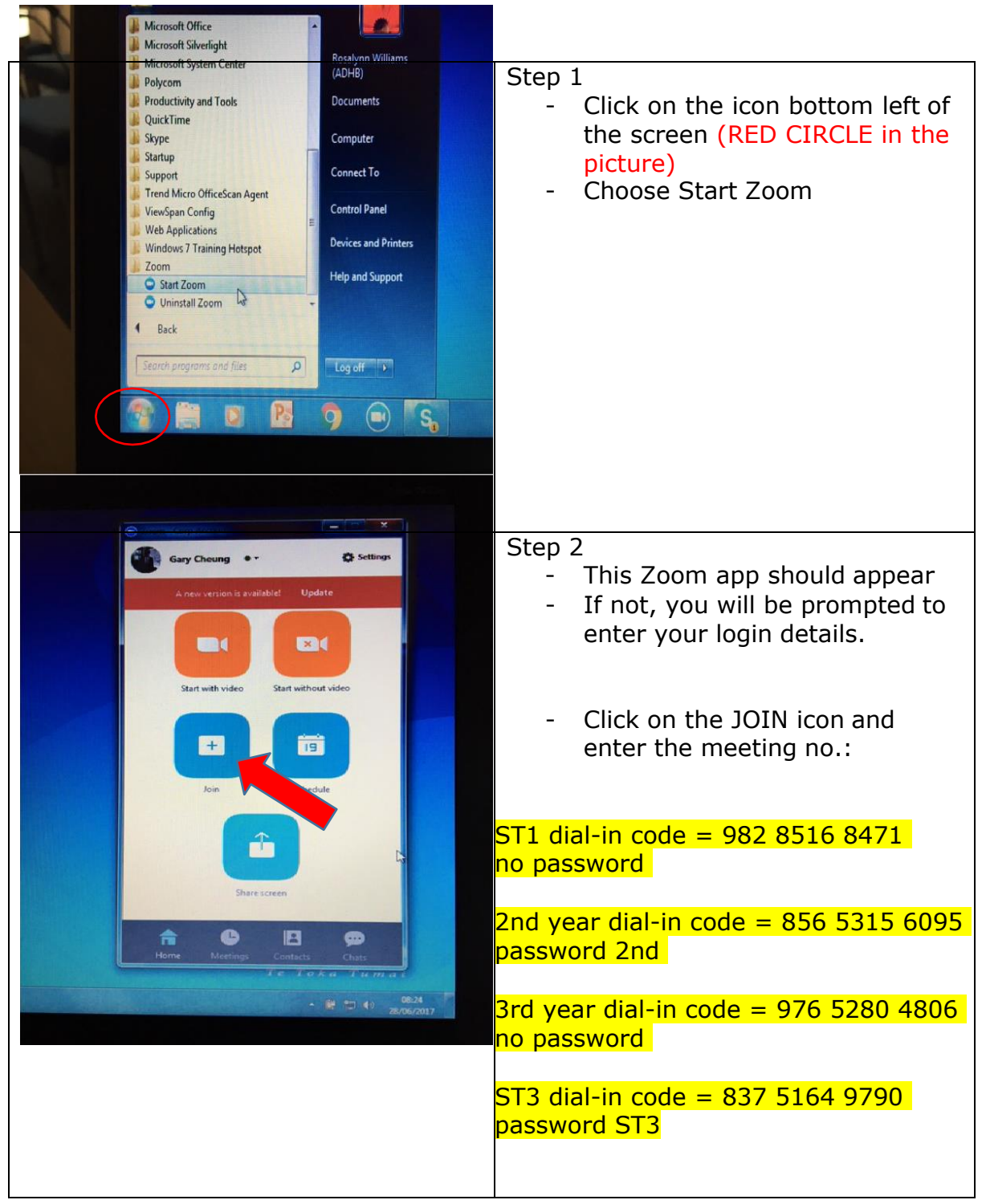

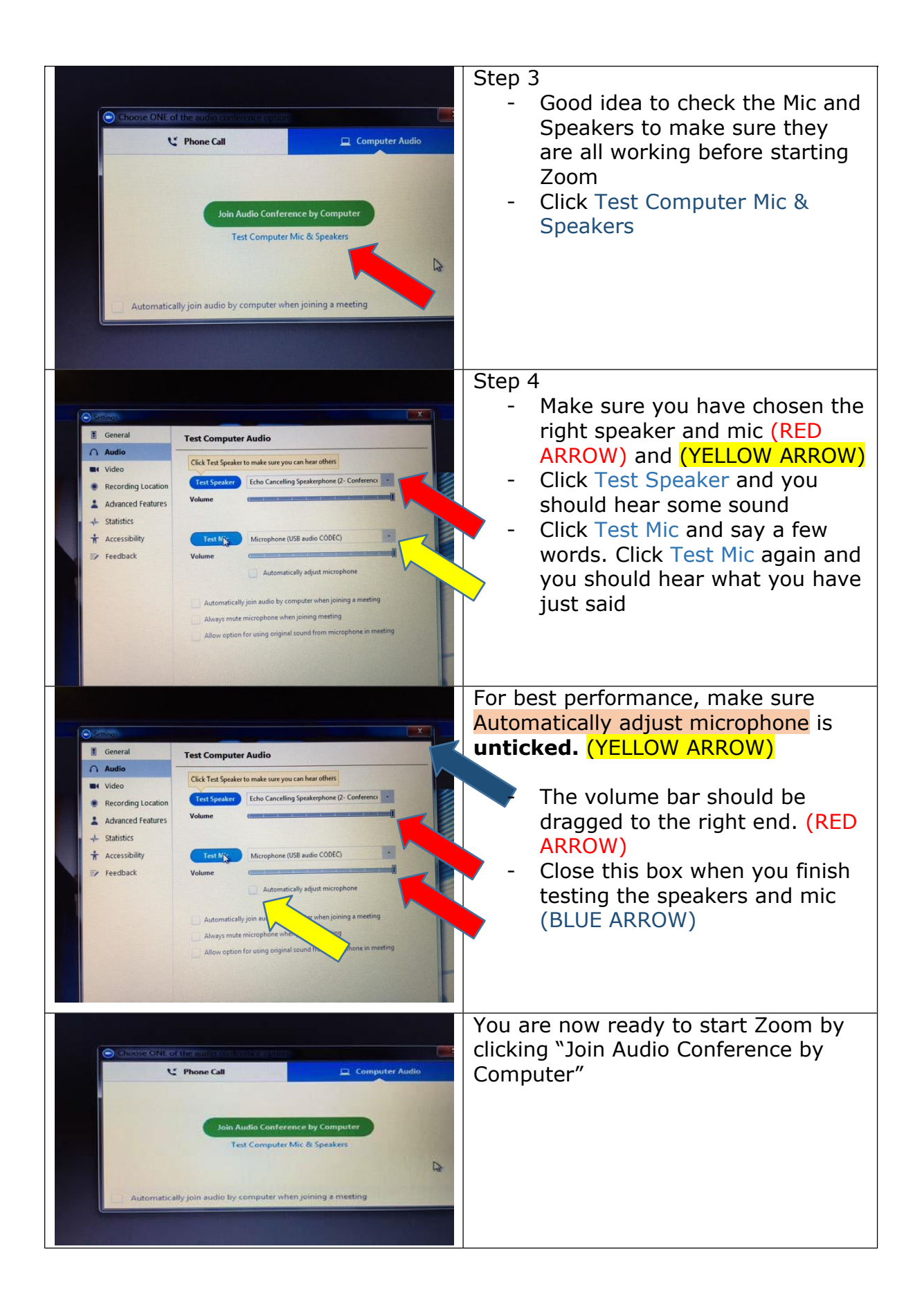

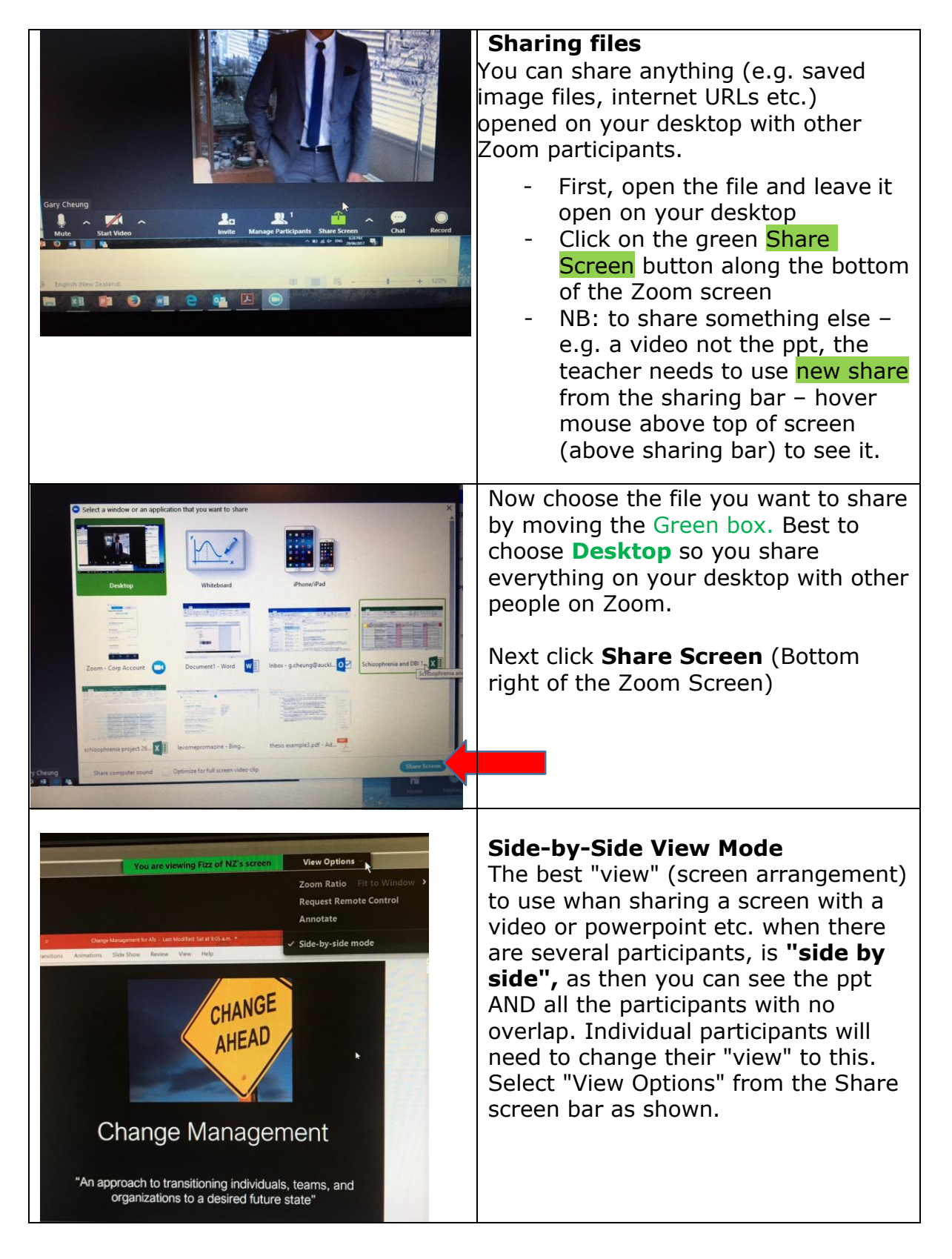

**If something goes wrong while Zooming, e.g. video/sound not working at the host end or participant end, you can END MEETING (right bottom corner) and then choose End Meeting for All. Start again from Step 2.**

**If you're a participant not the host, end the meeting then dial back in.**